## Require Salesperson on Grower Order

Last Modified on 12/03/2024 9:53 am CST

When creating a Grower Order, the option to require a Salesperson before adding a Product to the order is available.

- 1. Navigate to the Inventory tab at Accounting / Setup / Preferences.
- 2. In the Grower Order section, optionally choose the preference to Require Salesperson. Select Save.

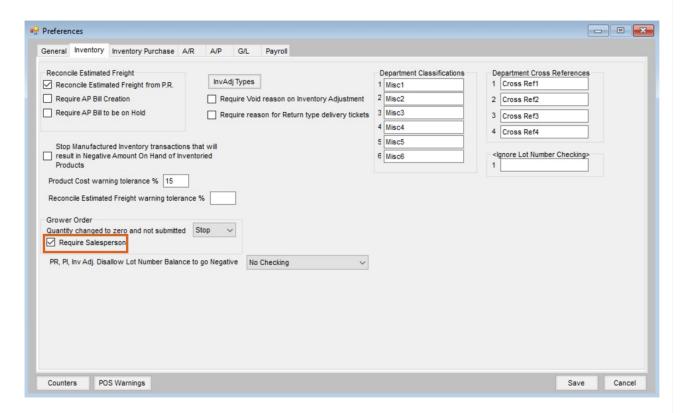

With the *Require Salesperson* option checked at *Preferences / Inventory*, a Salesperson must be selected on the *Grower Orders* window prior to adding a Product to the order or a message displays saying *Please select a salesperson*.

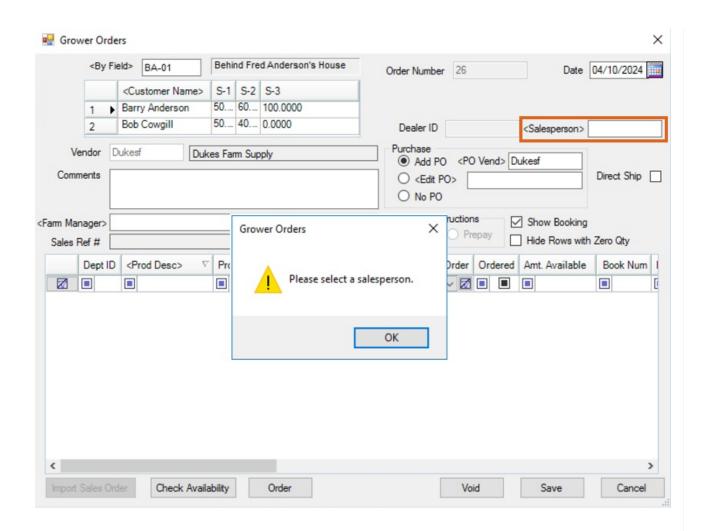